HAMPSHIRE 99'ERS

 $\begin{array}{ccc} \begin{smallmatrix} \text{\color{blue}{\large \textbf{1}} } & \text{\color{blue}{\large \textbf{1}} } \end{smallmatrix} & \begin{smallmatrix} \text{\color{blue}{\large \textbf{1}} } & \text{\color{blue}{\large \textbf{1}} } \end{smallmatrix} & \begin{smallmatrix} \text{\color{blue}{\large \textbf{1}} } & \text{\color{blue}{\large \textbf{1}} } \end{smallmatrix} & \begin{smallmatrix} \text{\color{blue}{\large \textbf{1}} } & \text{\color{blue}{\large \textbf{1}} } \end{smallmatrix} & \begin{smallmatrix} \text{\color{blue}{\large \textbf{1}} } & \text{\color{blue$ 1985

NEWSLETTER

NHUG NEWSLETTER - PO BOX 7199 HEIGHTS STATION - CONCORD, NH 03301 - VOL.3 NO.7

# $<<$  LAST MINUTEs > > >

For those of you who may have missed it, our meeting of June 26 got off to an unusually prompt start, led by our Vice-President John Larmon, with the election of officers. (Those who read the by-laws enclosed in last month's newsletter are aware that while the elections may have been prompt in terms of this month's meeting, they're a "tad" late in terms of the founding members' intentions.) Elected as new club President is Curtis Provence. Curtis works as a systems analyst, and while he is familiar with many machines, demonstrates a definite knack for the TI-99/4A with proficiency in (Ext.) BASIC and Assembly Language. Also newly-elected are Secretary Ellen Rule and Treasurer Helene LaBonville. In the absence of nominees for Vice President, John Larmon agreed to continue in the position until someone expresses an interest in succeeding him.

In the area of new business, Helene read a letter of warning from Dr. Guy-Stefan Romano of Amnion Helpline regarding the activities of Charles LaFara and the International Users Group. According to Dr. Romano, LaFara is charged with 'copyright infringement, fraud, fraudulent copyright acquisition, conversion and breach of contracts.' Many of our members have had dealings with this company and have some not-so-wonderful tales to tell about their experiences with the 1116. Let the buyer beware!

Helene also announced that our User Group has been invited to participate in the Northeast Computer Faire, Sept. 26-29 at the Bayside Exposition Center. The Faire offers User Groups such as ours a free booth with table, chairs, drapes, etc. Discount admission coupons are also available for the User Group members. Interested? Contact one of the officers if you'd like to help with running the booth or have ideas for demo's or want to have input into how the Group might represent itself.

Mew Prez Curtis captured the attention of the group with a demonstration of his 'Disk Mate', a loader accessed from Extended BASIC for up to four disk drives. Curtis explained how by utilizing different areas of memory he 'fools' the computer into thinking that the machine code in his program is part of the Extended BASIC code. With this technique, Curtis has reduced the load time of programs as lengthy as G-Bert and Buck Rogers from several minutes down to mere seconds!

Richard Bailey demonstrated his latest Forth creation, Utility Forth, which contains several new wards: Catalog, Name-Disk, Protection (incl. protect-all and unprotect-all). Richard also has 'installed' an auto-repeat key feature in the Editor mode. Plans to provide options for accessing different drive configurations other than the current double-sided format were revealed. We also benefitted from an explanation by Richard of how to install the interupt switch necessary to create screen dumps (using a progam such as Danny Michaels's Freeware Screendump) from any program or cartridge. Instructions included in this newsletter if you wish to undertake this project (at your own risk, of course!) For the squeamish, Curtis will make the required modifications to your speech synthesizer for five dollars (parts included) if you contact him at 17 Constance Street, Merrimack, NH 03054 (tele. 424-7624) or (preferrably) bring your synthesizer to the next meeting.

Lastly, a note to our newsletter's contributing authors. You may optionally submit your article as a TI-Writer file (SS-SD) with or without an accompanying print-out. This gives us a few mare formatting options and will allow us to squeeze as such info as possible into the letter.

# $<<$  MEETING NOTICE > > >

The NHUG meetings are generally held on  $\,$  the , last  $\,$  Wednesday  $\,$  of each month. The next meeting will be held in the function room of PABLO's at 7:30 pm on WEDNESDAY, JULY 31th. The AUGUST meeting has been scheduled for the 28th.

CHRTIP. PROVANCE, OHR NFW PREZ...

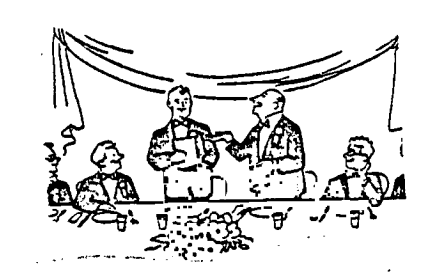

Dear Friends:

There is such I would like to do in the next few months, but the most important thing I think is to thank the officers that brought us to where we are presently. Hats off to Roger Roy (President), John Larson (Vice President), Douglass White (Treasurer), and Tom Sutliffe (Secretary). John Lemon has (thank goodness!) agreed to continue on as Vice President, thus providing a smoother transition for the new officers. Besides the officers, though, there is a large cast of characters that has been supporting us each month: Helene LaBonville for her work not only with the news letter but also the manuals and disk library; Richard Bailey for his great labels, disks, and extensive healing of sick programs; Ellen Rule for translations (disk to cassette, TRS-80 to TI, etc) and numerous individuals that have been bringing in their monitors, cartridges, or whatever. Thanks again! We can't do it without you!

Last meeting, word was spread concerning the .<br>Northeast Computer Faire' to be held September 26-29 at the Bayside Exposition Center. We will have to pay for electricity (and phone/drayage if we elect to use these services). This is a golden opportunity to prove to the<br>'ew England area what we've known all along: the TI is **STILL** one of the best home computers around! There is a challenge, though. We lust promise to occupy the booth from 10:00 AM.to 6:00 PM each day of the fair. We aust also decide which of the thousands of programs we will featu:l. Games, word processing, Multi-Plan, FORTH, etc. are all likely candidates. Naturally, we would like Are than one system available, with both (all?) systems 'full blown' (multiple drives, memex, printer, etc). I am volunteering ay set-up for starters. You'll hear a little more about this at the next few meetings (we'll keep it short - promise!)

Another item that is directly related to the fair is the club owned material. For those of you that don't know, we as a club do own a console (#7123626), several original manuals, office supplies (stamp and pad, stapler, etc), and or course - disks. We need ALL the material back, as we are planning to make material available at the fair and don't want third generation reproductions. Please don't sake us come to your house or send you a special note; your officers spend quite a bit of gas and oostage money as it is. Please, if you absolutely can't bring the material with you to the next leeting, make arrangements with us now. My number is :4-7624.

Concerning disks: we have a really extensive library to choose from with a variety of applications. On the bright side, we have people who will swap programs with the club, thus bringing in new material all the time. Unfortunately, sales on these materials has been rather sluggish; the result being that we have a very expensive library to maintain that can't even pay for itself. What's the answer? Think about it. We have to do something soon.

One last item: for those of you that couldn't make the last meetino, the new slate of officers looks like this:

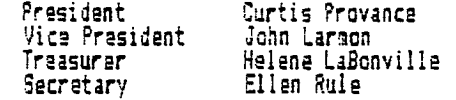

Feel free to call me day (883-5892) or night (424-7624) if you have any question concerning the TI, programming (except LOGO), Multi-Plan, TI-Writer, or whatever. If I can't answer your question, I'll find out and get back to you. Let's make this a banner year for the club.

The following article was abstracted  $\,$ from the SAN ANTONIO AREA-99'ERS<br>NEWSLETTER. I was 90ing to write a NEWSLETTER. I was going to similar newsbrief: but it was easier to rePrint theirs! $\alpha$ 

Among the many newsletters we<br>received-again-this month was the received again this latest (june) issue of MIOROPendium. Scan thru it at the next meeting: as will find a number of interest-<br>articles. One of the more 原 直出 … ing articles. exciting subjects in this issue is<br>about the new TC-99/9, TC-1, TC-2, about the new TC-99/9, and TC-3 to be on the market soon.<br>Gunting MICROPendium, what we can Guoting MICROPendium, what we exPect in the very near future are a<br>new TI-comPatible - comPuter, - the new Ti-r- nmPatihle comPuter: the TC-99/9: and a new line nf PeriPherals for the 4A. These have been<br>announced by TEX-COMP Users Supply TEX-COMP Users SwPPl9<br>Granada - Hills, - CA. ComPany: of Granada Hills, CA.<br>TEX-COMP is a major retailer of s major retailer of<br>the 4A. The new Products for product line is based on an all-new<br>enclosure which is - ori9inal - in enclosure which is  $\blacksquare$ design but suggestive of the designs<br>currently used by IBM and II for currently used by ISM, and TI. for<br>their PC models. The Products being their PC models. The Products being<br>offered are as follows: offered ars as follows ,

TC-1<br>, equipped with New enclosure, heavy-duty regulated fan- cooled Power suPPly, two DSDD half heishts<br>and a rear Pamel of six: sur9e and and a rear Panel of  $\blacksquare$ spike: Protected electrical outlets,<br>each controlled by a switch fon the each controlled by a switch on front Panel. Priced at about \$430.  $TC-2$ 

Same as above: but with r.orComP's SI'.;1 00 sYe.tem and TI sPesch sYnthesizer built tn. Priced around \$750.  $TC - 3$ 

Same as TC-2, but.uPgraded with a<br>198K-RAM and buffer -board. Around 12SK RAM and buffer 'board.<br>\$875.

### TC-99/9

10-3 128K configuration with a<br>modified 40/80 column II Processor modified 40/S0 column TI Pr.or- essm board added and designed to accePt<br>the new WICO smart keyboard which the 'new WICO smart keyboard which<br>bas a 10-key pad and a built-in has a 10-key Pad and a huilt-in trackball. Price fully configured with a color monitor is in the .4:1,XD:71 —\$1 7-1 00

In designing and developing these<br>Products, TEX-COMP has worked Phas worked closely with leading comPanies, such CorComP.,Ti. jMR and Wico,

0:00:21 रिकारिक (  $\mathbb{H}$  . T.  $\frac{1}{2}$   $\frac{1}{2}$ 6  $D7 - D5$  $\mathbf{a}$  $\overline{z}$  $\frac{1}{2}$ 6 TIDVE 4 İ 5 **LIHITE** 옾 욲  $\mathbb{Z}^2$  $\hat{\epsilon}$ З  $\frac{1}{11}$ 읐 余 옾 옾 유  $\bar{z}$ مبلي<br>م جي  $F1-D3$  $\bar{1}$  $0:00:23$  $E$ 户 C  $\Gamma$  $F$  $\mathsf{F}$ G  $\vdash$ 

ENTER MOVE  $F1$  D3

you aren't playing a human player. The big advantage always there and requires a minimal system.

You can choose simultaneous play which probably won't turn you on but it<br>does give you a clue as to how VIDEO CHESS makes its moves. In simultaneous play the player (or computer) playing the masses plays mainly by position,<br>choosing the optimum position for each piece instead of trying to remember<br>what he's doing in each game. VIDEO CHESS because it uses position play, doesn't look several moves ahead like a human player does and therefore can be

doesn't look several moves ahead like a human player does and therefore can be<br>lead into traps if you have an organized attack.<br>VIDEO CHESS can be a big help to a beginner who wants to practice on an<br>opponent who won't hum

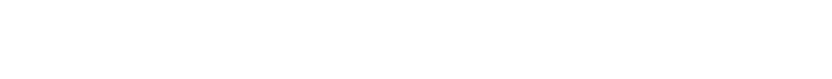

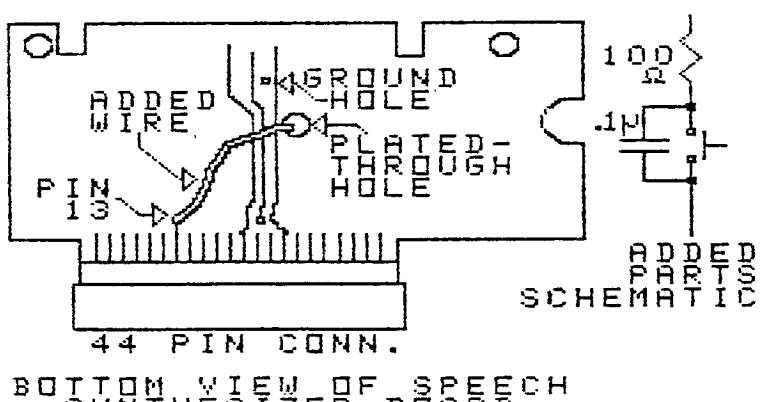

<u>⋼⋴┋⋩</u>₿ҋ出⋩⋚⋹<u>⋧</u>⋿₿∟*₽*⋴⋦⋦⋭⋹∊⋴

ADDING A LOAD INTERRUPT SWITCH TO THE SPEECH SYNTHESIZER

Richard J. Bailey 68A Church Street Gonic, N. H. 03867<br>NH99'ERS USER GROUP

A number of people have asked me<br>about the load interrupt switch I had added to my speech synthesizer to allow dumping screens from the various cartridges using the<br>excellent screendump program that<br>was written by Danny Michaels. So here are instructions to allow 

Keep in mind that you have to know enough about electronics to<br>add the parts needed for the modification without messing up<br>your synthesizer. I have made the

your synthesizer. I have made the<br>mess up, then yown synthesizer so I know that it works, but if you<br>mess up, then you're out a synthesizer. You could add the same parts<br>inside the console and have a small switch sticking These were drawn with GRAPHX. above.

Richard J. Bailey 68A Church Street<br>Gonic.N. H. 03867 NH99' ERS USER GROUP If you're interested in playing a game of chess with an opponent<br>who won't tap his fingers on the table to distract you; who won't<br>complain when you retake a move;<br>and who isn't Rhodes Scholar material; this is the game for you. You can change sides, get advice<br>on a move, save games to cassette,<br>or see a reply of your game at a<br>second/move. At the higher levels the game can be slow and you can<br>choose computer move time between 30 & 200 seconds. I've found that you can get a little sloppy when<br>dvantage is that the game is

Review of T.I. VIDEO CHESS

Ъy

VIDEO CHESS

To modify your unit, do the following:<br>1) buy the parts. The switch must 1)buy the parts. The switch must not stick >1/4in. beyond threads. note how shield slides together. 3)clear large plated—through hole of solder.  $4$ )solder  $2$   $1/2$ in. piece of wire to pin  $13$  of  $44$  pin connector. (all other parts go on top side of circuit board) 5)solder one end of 100 ohm resistor in ground hole. 6)solder 1 1/2in. piece of wire to other end of resistor. 7)solder wires to switch and .1 MFD capacitor. G)drill hole in middle top of shield for switch. 9)mount switch, making sure everything fits. 10)reassemble unit, making sure nothing shorts. You can now follow the instructions for the screendump program to check the operation of the switch. You may find other interesting uses of the switch. If you do, please pass them on to the newsletter.

### 7' I F.S

## Curtis Alan Provance New Hampshire 99'ers Users' Group, Inc.

If the last TIPS article left you a little confused, you can read a much better explanation about the CALL KEY functions. Imagine ay surprise **when** I read 'Using CALL KEY' by Glenn Davis of the MGP 99 User Group (January 55 newsletter). My examples almost match his character for character, and even appear in the same order. I have to admit, though, that his explanation is such more detailed and understandable (and appeared in print first). Even if you understood my letter, I recommend you pick up the above mentioned newsletter from Helene. Hats off to Glenn! "Great minds think alike...'

#### NULT I PLAN

I prepare several reports each month for ay church and have come up with same time savers that pertain to Income Statements, Balance Sheets, General Ledgers, etc.. My files usually have several hundred formulas, cells, etc. so I had to find the shortcuts quickly.

a)Load formulas first, copy where necessary. When you copy a cell, you get formats as well as the contents. Format after you have copied cells.

b)Find the LOWER RIGHT; delete unneeded rows and columns (can save several Z.of memaryl

c)You can recalculate a single cell without having to do the whole sheet by placing the cursor over the cell, pressing 'EDIT', then pressing 'ENTER'.

d)If you have large strings, use several continuous columns instead of FORMATting a large width for a single column. With a single, wide column, you ay not be able to view that column with any others. With several small columns, you can SPLIT vertically, keeping a portion of your strings visible.

e)I tried to save some disk space by NAMEing the entire sheet, then eXTERNal copying it onto a blink sheet. What this did was remove all the formulas, formats, etc. I reformatted ano saved the new sheet. The results? Not impressive. I went from a 56' sector file down to a 52 sector file, and the copying took almost half an hour! My advice is don't waste your time trying to save space this way. One thing you can do is generate a look up table this way. I had three years of historical data that I wanted averaged for each month and displayed as individual months and also a cumulative total. Once the data was computed, I didn't need the formulas, only the results. I did NAME the results and copy back onto a blank sheet. When you copy a column, row, or whatever from another sheet, you only get numbers and strings; the format stays a whatever you are copying into. The manual states that you can only copy into BLANK cells, and this is true. You tan, however, FORMAT blank cells and they will still be BLANK.

## E/A EDIT

Use REPLACE instead of FIND if you want to find several accurences of a string. Go to the command mode, type 'R' for REPLACE. Enter 'V,1000/OLD/OLD/' or however many accurences you want instead of the first 1000. When the editor finds each string, you can respond to the 'REPLACE STRING (YIN/A)' prompt with any of the three without changing the string. Use Y or N until you have found the particular string(s) you want, then press SACK to get back to the command mode and than 'E' for edit or whatever you want.

If you want to print a file quickly, LOAD it into memory (if not already there) and SAYE it to your printer. I haven't run any regimented time tests, but I'm pretty sure it's faster (even if you have to load it into memory first).

 $\bar{z}$ 

Richard J. Bailey USING LOGO II 68A Church Street Ganic,N. H. 03367

If you want to get a new language for your computer that is easy to learn and fun to use no matter what your age-then LOGO is for you. TI LOGO has some limitations but as long, as feu realize what they are and work within them, you'll have a lot of fun.

LOGO is' a language with built-in routines called 'primitives'. These primitives can be combined into larger routines called 'proceedures'. Once a proceedure is defined, LOGO allows you to use the proceedure as if it were a primitive. You can continue to combine primitives and proceedures until you have one proceedure that does exactly what you want it to do.

First some background. Long, long ago, in the age before 'idea terminals and dot matrix printers (I heard my parents talk about that time!) the only way to draw complex figures was with expensive x-y plotters. The creaters of LOGO at 1.I.T. designed a simple robot with wheels and an umbilical cord connecting it to the computer. The computer could direct the robot to 'walk' around on a piece of paper. By adding a ballpoint pen which could be raised and lowered, (hey could create the complex pictures and graphs they wanted. To protect the electronics of the robot they covered it with a semispherical 'shell'. Because of the shape of the cover and the speed with which it drew, they called it a 'turtle'. Even though this robot has been replaced by its video equivilence, the original names are still used.

One of the easiest ways to demonstrate LOGO is with turtle graphics. This is the facet of LOGO that most people are l'amiIiar with. To draw with the 'turtle' is quite simple once you get the hang of it. Commands can be entered in either the immediate mode or stared by creating a proceedure. To draw a box you could type:

FD 50 RT 90 ED 50 RT 90 FD 50 RI 90 ED 50

in the immediate mode. This will draw a line up (forward) 50 units, right 90 degrees, to the right (forward) 50 units, etc... until the box or square is drawn. To create a proceedure that does the same thing type:TO BOX CENTER) then

REPEAT 4 E ED 50 RT 90 ] CENTER>

then FCTN 7 to exit the proceedure. Now any time you enter BOX, a square will be drawn.

Yore complex shapes can be created by the same method. As an example, the proceedure called 'SNOOPY' will draw Snoopy with Woodstock in his dog dish having a bubble bath complete with bubbles. This proceedure demonstrates the use of TILES and SPRITES with turtle graphics. The sprites were created with LOGO's built-in sprite editor and the tiles with the built-in charecter editor. I have not included the tile definitions so you will see the undefined characters if you enter this proceedure. You can redefine these characters ourself, or if you don't want to enter SNOOPY yourself, send se 55.00, your name and address, and I'll send you a disk with SNOOPY and a couple of other eye openers.

NOw for some comments. The turtle graphics are but a small part of LOGO. Its sound, music, and list manipulative abilities are intriguing and are well covered in the manual that COMES with LOGO. The TI implimentation of LOGO needs more memory because you get an 'OUT OF INK' message when you draw to more than 113 of the screen area. You can get around this limitation by combining tiles far the background, adding sprites for movement, and drawing with the turtle on the same screen. You may also find that once a character is redefined you can't reset it to its original shape, you have to redefine it with the editor. One other annoying feature is that there is no way to clear memory. If you 'RECALL' more than one proceedure from disk, both will reside in memory. When you go to save, you save both proceedures under the name you think you're saving one under. If you work within these limitations, you will find you'll really enjoy LOGO..

## PROCEDURES

END

----------TO SNOOPY SNOOPY f WOODSTOCK ; t \* t \* By \* \* **f \***  RICHARD J. BAILEY 68A CHURCH STREET GONIC, N.H. 03867 TELL TURTLE HT ; SETUP CS CB 15 SXY 71 34 LT 115 REPEAT 10 [ED 2 RI 1 1 ; SNOUT REPEAT 6 CED 4 RT 2 ] SH 180 REPEAT 9 [FD I RT 20 ED 2 RT 20 3 ; NOSE SH 330 REPEAT 10 [FD 4 RT 10 1 REREAT 3 CH J RT 5 ::EAT 4 CFD 2 LT 15 1 ; HEAD := =AT 7 [FD 2 RT 9 E'EAT 5 [FD 3 RT 3 1 REPEAT 6 CFD 2 RT 10 1 REPEAT 3 [FD 2 LT 11 1 REPEAT 15 LFD 3 RT 4 1 ; EAR<br>REPEAT 16 CFD 2 RT 10 3 REPEAT 9 (ED 2 RT 2 ] SAT 95 38 8H 0<br>REPEAT 2 [REPEAT 9 [FD 2 RT 20 ] FD 10 ] ; INNER EAR SXY 56 60 SH 10 ED 1 RT 100 FD 5 RT 100 ; EYE FD I RT 30 FD 5 SXY 38 2b SH 231 REPEAT 11 IED 2 LT 7 1 ; NECK RI.20 REPEAT 3 CFO 5 LT 1 ; BACK REPEAT 13 [FD I RT 8 3 ; BOTTOM FD 30 ; FOOT REPEAT 10 (ED I RT 10 FD 19 RT 90 ED S BK 5 LT 30 ED 6 RT 18 RT 90 FD o BK b LT 90 REPEAT 3 [ED 2 RT 13 ; TOE REPEAT 5 CFI) 4 RT 7 3 SH 70 REPEAT 4 LED 4 RT 3 : ; LEG SXY 60 -3 sH 10<br>REPEAT 16 [FD 2 RT 1 ] ; CHEST REPEAT 6 ELT ED 2 3 ; NECK SXY 70 24 SH 110 ED 13 RI 90 ED 1 ; COLLAR FT 70 FD 13<br>SXY 73 7 GH SH 191 REPEAT 3 [ED 4 LT 3 ; ARM LT :5 REPEAT 3 CREPEAT 4 CFD 2 LT 45 ] RT 180 ] ; HAND S. 37 -41 SH 45 REPEAT 2 EREPEAT 13 EFD 1 RT 5 1 RT 100 1 + TAIL TJISH RUBBLE 1

TO DISH SXY -79 -43 SH 15 ; DISH FD 15 RT 75 FD 52 PT 75 FD 15 RT 105 FD 59 SXY -97 -44 SH 30 FD 250 ; BOTTOML1NE FT 33 7 16 ; SNOOPY PT 73 9 16 PT 79 9 16 PT 79 10 16 PT 30 11 16 PT 89 12 16 END TO BUBBLE :ZZ PT 33 15 16 PT 35 16 16 PT 36 17 16 PT 37 15 17 PT 38 16 17 PT 64 17 17 TELL 17 CARRY 5 SXY -55 -16 ; WOODSTOCK Sc 4 55 0 TELL (1 2 3 4 1 ; HIDE BUBBLES  $SYY -69 -28$ SC 0 SS 0 TELL (a 7 3 9 10 11 12 13 14 15 16 ] ES 3X7 -55 -23 CARRY :BALL EACH [SC  $7N$  SH  $-29$  + ( RANDOM  $\div$  YN / 3 ) SS ( 3  $\div$  YN / 2 ) 3 FOP MAKE 0 2Z :ZZ + 1 IF :ZZ K 6 THEN BUBBLE. :ZZ SS 0 3C 16 CS IELL 17 CARRY 9 STOP END TO POP WAIT 50 MAKE 6 10 10 11 LABEL: - S..\_ :NUMB  $SC$   $\beta$ MAKE "NUMB :NUMB + 1 IF :NUMB ) 16 THEN STOP SO 'LABEL END ++ DONE \*\*

> MODIFIED FORTH SCREENS FOR Richard J. Bailey INITIALIZING AND COPYING DISKS 68A Church Street

Gonic,N. H. 03867

The FORTH system disk has words on scr#39 and scr#40 that allow you to copy disks, etc., but are a little awkward to use. The three screens that I'll show you here give screen prompts to tell you exactly what to do. These screens will allow you to: initialize, test, and name a SS disk for basic; initialize, clear, copy scr44 and scr45, and put the FORTH header on a FORTH program disk; copy disks, drive2 to drive1. The COPY-DISK and DTEST words use an equivalence of the basic 'DISPLAY AT' function to display the consequtive screen .numbers instead of filling the screen with all 90 numbers as in the TI original screens.

The words you need to know are: INIT initialize basic disk INIT4TH initialize FORTH disk COPY-DISK copy any disk,drive2-1 DTEST non-distructive disk test NAME-DISK rename SS disk

I have also used the word PAGE in some of the definitions and if it doesn't appear on a screen you load. previous to scr439 (-COPY), then add the following definition: : PAGE CR CLS 0 0 GOTOXY ; This word is slightly different than other definitions of PAGE in that you might think the CR and the 0 0 GOTOXY are redundent, but I use this ward with both the printer (which doesn't understand 0 0 GOTOXY) and the screen (where the CR is canceled by the 0 0 GOTOXY).

Also if you don't plan on changing these screens at a later date to do either SS or DS disk, the definition of the word DS@ can be removed and all occurances of DS@ be replaced by 90.

3CR #39 0 ( STRING STORE / SCREEN COPY WORDS JP•E\_5 RICHARD J. BAILEY ) 1 BASE-;R 3 CLOAD DISK-HEAD 0 :DNS -TANI AD 2 : (!") R CL:247 DUP I+ =CELLS R. + :R :Ft SWAP R> CMOVE; : !" 22 STATE @ ( STORE STRING ) IF COMPILE (!") WORD HERE 00 4 1+ =CELLS ALLOT ELSE wuRD HERE COUNT >R SWAP R) CNOVE ENDIF ; IMMEDIATE DECIMAL ( SCREEN COPYING WORDS I 6 : DS@ DISK SIZE @ 7 : DTESTI 9 4 GOTOXY . TESTING SCR#" CR DS& 9 3 DO I DUP 12 4 GOTOXY 3 U.R I BLOCK DROP LOOP CR ; 9 : DTEST CLS DTEST1 10 : SCOPY OFFSET @ + SWAP BLOCK 2- ' UPDATE FLUSH ; ( 1K BL2CKS ) II : SMOVE OVER OVER - DUP 0‹ SWAP R MINUS ) + 2 = IF MT. 12 OVER SWAP R + 1- SWAP R + 1- -1 ' AD ' ELSE 1 ' AD ' ENDIF 13 R; 0 00 OVER OVER SCOPY AD + SWAP AD + SAAP LOOP DROP DROP ; 14 15 R- , BASE , BASE , BASE , BASE , BASE , BASE , BASE , BASE , BASE , BASE , BASE , BASE , BASE , B SCR #40<br>J ( WRITE DISK MANAGER COMPATABLE HEADER JUNE35 RJB ) BASE->R HEX 0 ( WRITE DISK MANAGER COMPATABLE HEADER JUNE35 ROB ) BASE-)R HEX 1 : CLEAR-DISK 0 6 GOTOXY .' CLEARING SCR# ' DS@ 0 DO I OUP D 6 GOTOXY 3 U.R I CLEAR FLUSH ; DISK-HEAD 0 CLEAR 0 BLOCK ( START :=D7OR 0) 4 DUP !" FORTH " DUP A + 168 SWAP DUP C + 944 SWAP ! 5 DUPE + 5348 SWAP ! DUP 10 + 2000 ! DUP 12 + 26 0 FILL  $6$  - DUP 38 + C3 FF FILL 100 + ( START DEDTOR 1) -7 DUP 2 E.. ' DUP 2+ FE 00 FILL 100 + ( START'SECTOR 2 ) 3 OUP !° DO7:ZENS 4 DUP A + 0 SWAP ! DUP C + 2 SWAP ! 9 DUP E + 165 SWAP ! DUP 10 + 80 SWAP ! DUP 12 + CA02 SWAP ! 10 DUP 14 + 3 0 FILL DUP IC + 2250 SWAP ! DUP 1E + 1403 SWAP ! 11 DUP 20 + 4016 SWAP ! 22 + ODE 0 FILL FLUSH ; 12 : INITI ." INSERT BLANK DISK IN DRIVE 1," CR CR 17 . 1 NEE ANY KEY. ' CR CR KEY DROP 14 : -.:1A77::,3 DISK" 0 FORMAT-DISK ;  $15$  R->BASE --) SCR 441 0 ( COPY/INITIALIZE DISKS JUNE35 ROB ) BASE-•R HEX 1 NAME-DISK1 0 BLOCK DUP CR .' DISKNAME 2 A EXPECT DUP A + 163 SWAP ' DROP UPDATE : : NAME-DISK PAGE NAME-DISKI FLUSH CR ; 4 : INIT PAGE INIT1 DTEST1 0 CLEAR 9 BLOC), NA1IE-DISKI S OUP C + 944 SWAP ':OUP E + 5:45 ! :27. 10 + 2020 SWAP ' 6 DUP 12 + 0101 SWAP ' DUP 14 + 24 9 'ILL :.F D8 + 0300 SWAP '  $7-00$ P 3A + 2B 0 FILL DUP 65 + 98 FF FILL 100 + 3 DUP 100 00 FILL 100 205 E5 FILL FLUSH CR CR ; DECIMAL 3 : INIT4TH PAGE .' INSERT FORTH SYSTEM DISh IN DRIVE 2,' 10 CR CR INITI CLEAR-DISK DS@ 4 + 4 2 SMOVE DISK-HEAD OR CR :  $11$  : COPY-DISK PAGE .'  $\frac{1}{2}$ seri SOURCE DISK IN DRIVE  $2,$ ' 12 CR CR INIT1 5 7 507 . COPYING SCR4" DSO 5 DO : DUP 13 12 6 GOTOX; 3 U.R DS@ + I SCOPY LOOP CR CR ; 14 R-BASE REPORT OF THE REPORT OF THE REPORT OF THE REPORT OF THE REPORT OF THE REPORT OF THE REPORT OF THE REPORT OF THE REPORT OF THE REPORT OF THE REPORT OF THE REPORT OF THE REPORT OF THE REPORT OF THE REPORT OF THE R  $15<sub>1</sub>$ 

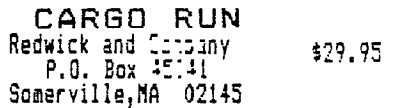

Review by Curtis Alan Provance New Hampshire 99er's Users Group

SYSTEM REQUIREMENTS This game requires Extended Basic and either a cassette recorder or disk drive. If a disk drive is to be used, memory expansion is also required. Joysticks are not used at all.

EASE OF USE The game boots up from the disk (DSKLLOAD), or can be easily loaded from a cassette. The instruction booklet is very explicit on keyboard commands and contains the necessary tax tables, distance charts, star system descriptions, etc. needed to operate the game. Flaying the game is easy because all the commands you need are displayed at the top of the screen. Those items not displayed are easily remembered (a total of three keystrokes for the landing sequence). SYNOPS **I S** 

You start the game as a Class C trader with the following items in your possession: 1) a converted asteroid duster that only holds 48 'volume tons' (VT's), 2) 5000 CU's (credit units), 5000 units of fuel, and a 10000 CU loan hanging over you (you thought the ship, fuel, and investment capital were gratis?). You have just landed on Tern (Earth) and can purchase available commodities, launch for another star system, or wait around a while ad see if the market changes. Your handbook contains the necessary tax tables for each star system, hyper-portal distances (used to calculate fuel<br>requirements), and a description of each star system (you wouldn't want to sell grain on Epsilon Eridina!). Beware! Your flight computer is having problems (obviousy not a TI); you may want to manually overide the launch sequence at the last moment. Once you get to your destination (or wherever the faulty computer sent you) you must land. You have thrusters (the space bar) and attitude jets (S and M. If you can't see the landing pad, either because your coordinates were bad or else the computer video konked out, you can fly by the instruments in the upper right-hand corner of the screen (see figure 1). If you crash (see **me** if you need help doing that), you will survive and insurance will replace your ship. However, your cargo (if any) and fuel are lost. On top of that, you are subject to heavy fines, medical bills, etc. You had better have quite a bit of cash on hand when you crash. Well, let's assume you landed safely; now it's time to buy and sell (figure 2). Hopefully you have landed on a planet where your cargo is worth something. You have to recover your initial investment, fuel costs, taxes, repay some of your original' loan, and still turn a profit. If you are not sure how a trading seesion is.going to go, you may SAVE your curent status and reload it later (after you've been taken to the cleaners, for example). You may . save your games under any name (unlike INFOCOM adventures) so the number of games saved is limited only by the number of disks you own.

I wish I could tell you when or how the game 'ends' (if it does) but as of this writing, I have been lucky to survive a half dozen trips.

I have to admit that I really didn't like this game at first, but felt that I had to play a few games to find its good and bad paints. However, after several games, I can honestly say that the items that I thought were programming mistakes actually add interest and realism to the game. I like this game more and more each time I

play it and consider it to be one of the best Extended Basic games at the Dungeons and Dragons genre I have seen. Be forewarned! 'This game really grows on you! Finally, if you ever 'conquer' this system, you can send away to Redwick for another star system and start all over.

FAULTS There are not many. I would have done a few things differently, but that's my problem. There are, however, a few items that I cannot forgive. For example, even if you have no fuel, you can still launch for another system. That's going to really screw you up because you will crash on whatever planet you get to. Another item that bothers me is that every time I have gotten in debt (every game?), that marked the end of the game for me. I applied for a loan, and usually got (a portion of) it, but I never was loaned enough CU's to buy cargo and enough fuel to get to another system. Don't take as the last word, though, I am still exploring the intricacies and finer points of this game. CONCLUSI **ON** 

This is not a mindless shoot em' uo game. It is for serious players and requires a lot of thought, record keeping, and patience. The landing sequence graphics do provide a short diversion from this otherwise text adventure. I think that a few more graphics could have been added, and the use of the sound generator could be increased. Overall, though, I would rate this game as ":E =Y GOOD'. The speed of the computations is quite acceptable and the displays are easily readable. In my opi ion, the only thing needed to make this game an ENGELLENT' is to include a 'dummy mode' for people like me that must get used to the play of the game before things really get difficult.

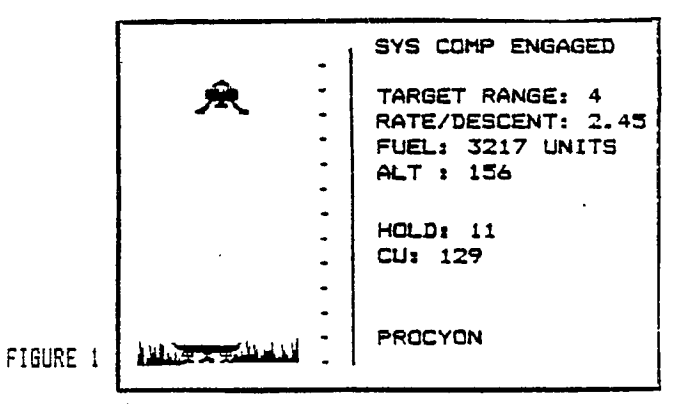

LANDING (AKA 'CRASHING') SEQUENCE

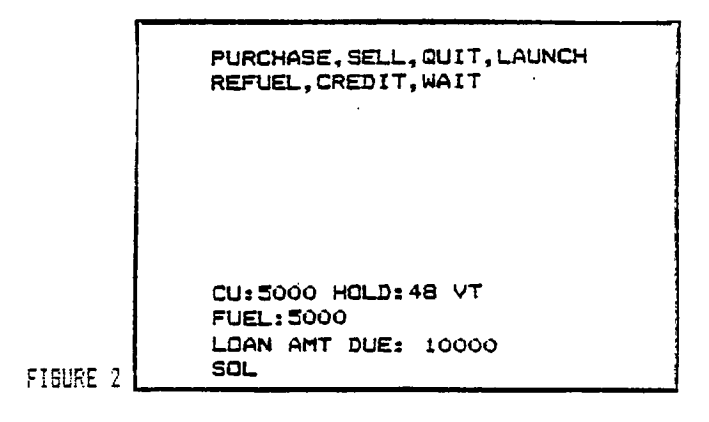

COMMAND WINDOW

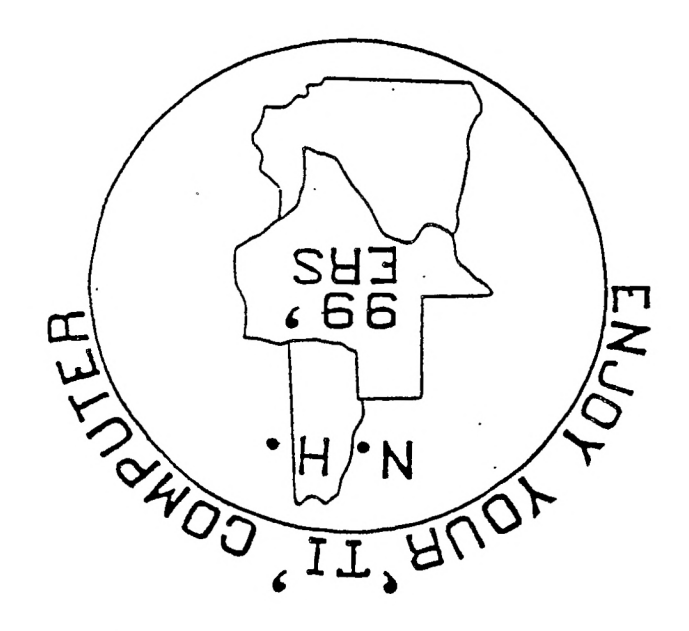

HOOK2E11 n's' Eonie a 'DN ABMHDIH 'M'O EBBLO'S RESTBURBNT

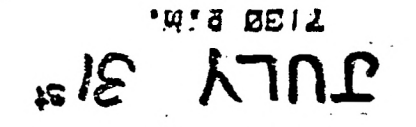

WEDREBDEX

**MEXL WEELING** 

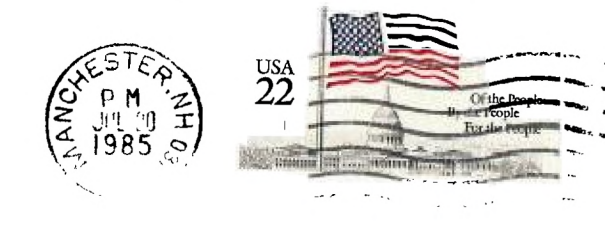

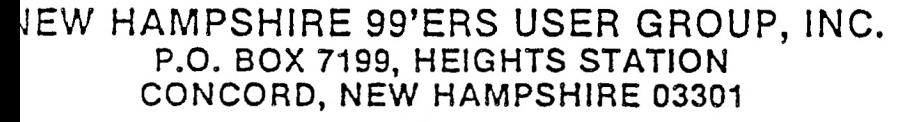

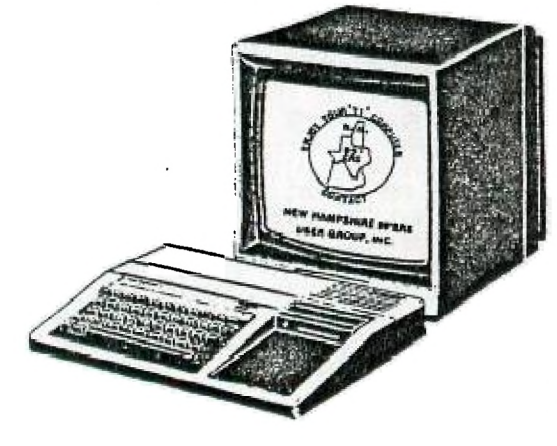

EDMONTON USER'S GROUP PO BOX 11983 EDMONTON, RLBERTA